### **Инструкция по оформлению заказа ПЦР Covid-19**

**Внимание! В соответствие с указанием Роспотребнадзора, в целях безопасности пациентов и персонала клиники мы принимаем на исследование биоматериал, собранный пациентом самостоятельно. Забор материала в клинике не осуществляется!**

Оформление заказа происходит на странице сайта. После оформления заказа на указанный email придет анкета для заполнения. Далее вы можете забрать специальный пакет и инструкции для самостоятельного забора мазка. Взятие биоматериала из ротоглотки рекомендуется проводить не ранее чем через 3 часа после последнего приема пищи (не полоскать рот, не пить воду);

#### **Шаг 1. Перейдите в раздел Инстамед Online на сайте instamed.ru**

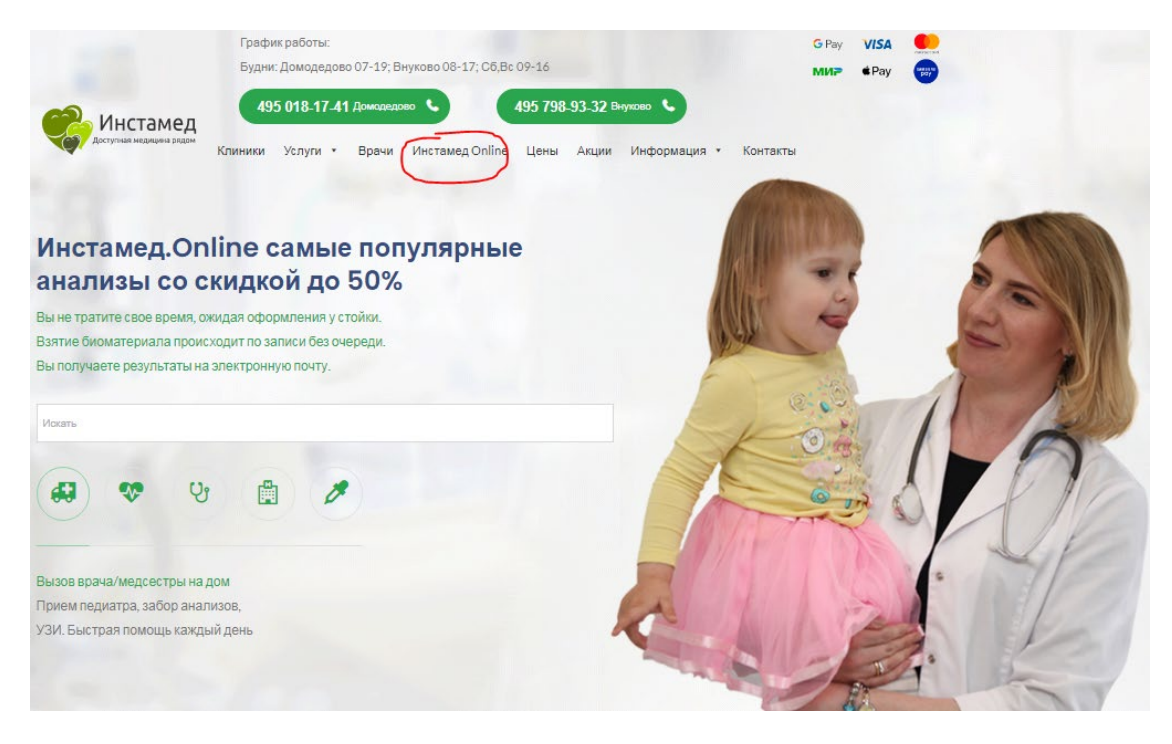

#### **Шаг 2. Выберите необходимые исследования воспользовавшись поиском или каталогом**

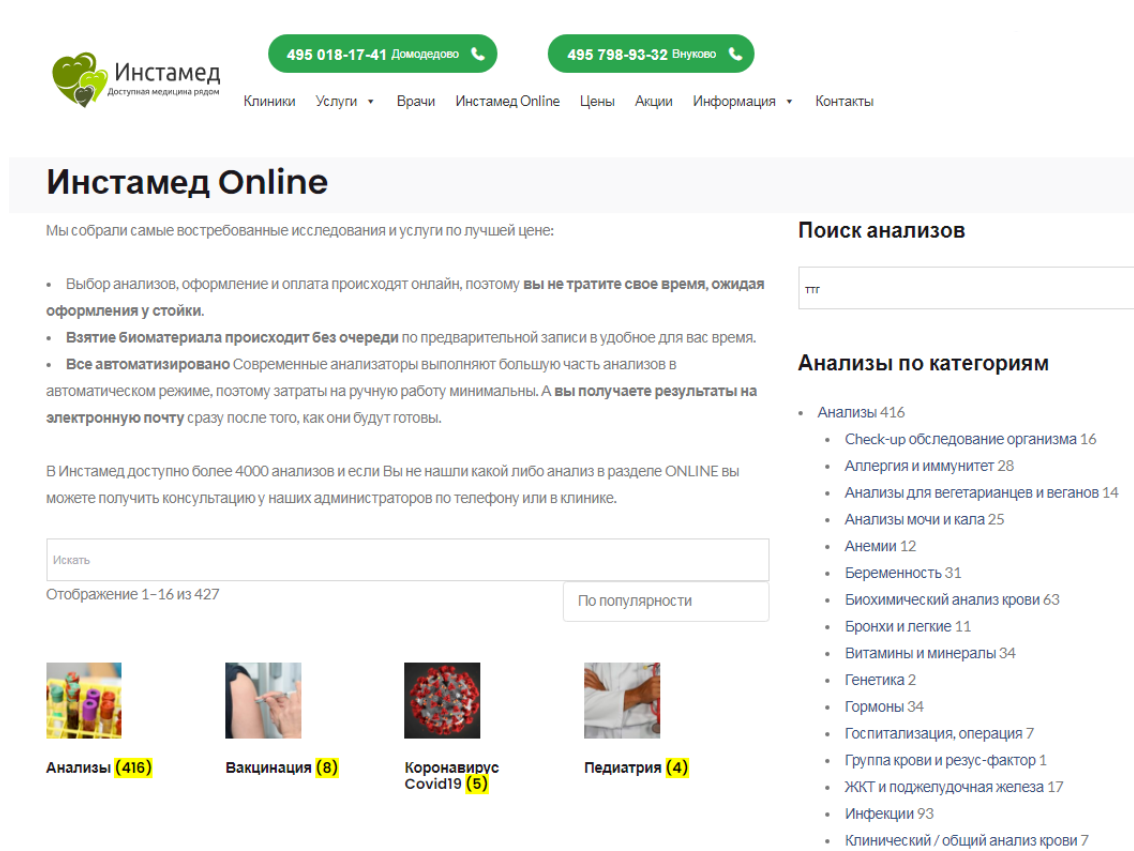

**Шаг 3. Выберите исследование ПЦР Covid в категории Коронавирус. Вы можете скачать анкету и оправить на адрес [lab@biolab-r](mailto:lab@biolab-r.ru).ru для ускорения обработки заявки.**

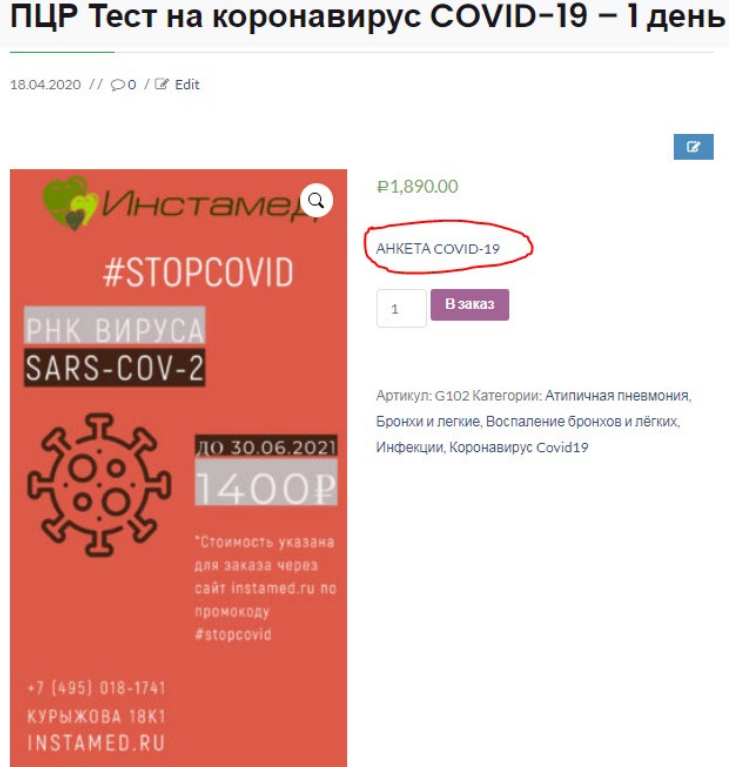

# ПЦР Тест на коронавирус COVID-19 - 1 день

**Шаг 4. Для просмотра деталей заказа нажмите кнопку «Заказ»** 

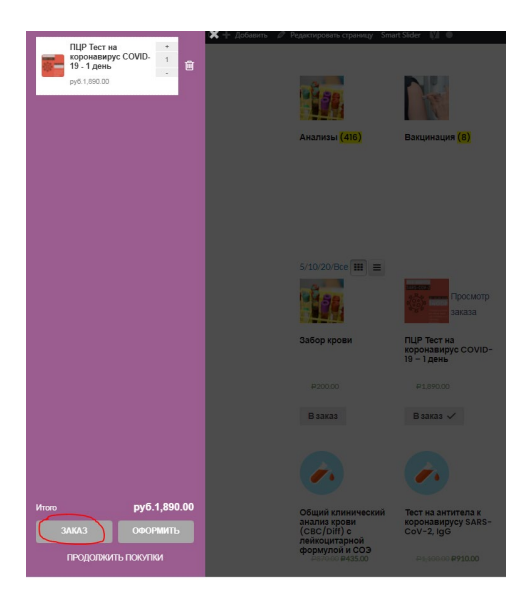

**Шаг 5. Добавьте имеющийся промокод (без символов #) и нажмите на кнопку применить купон**

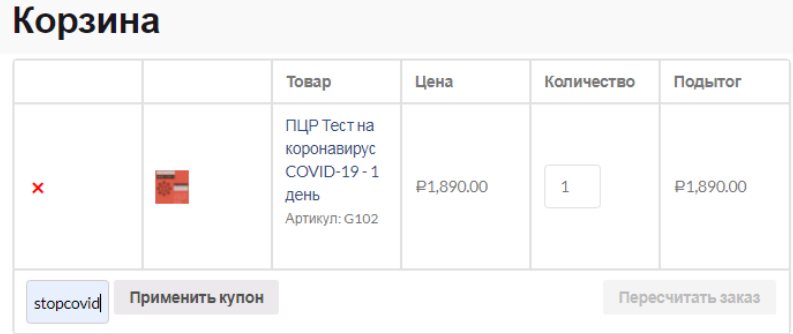

# Сумма заказов

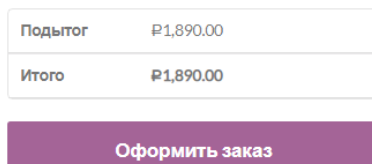

Шаг 6. После применения купона нажмите кнопку оформить заказ

### Корзина

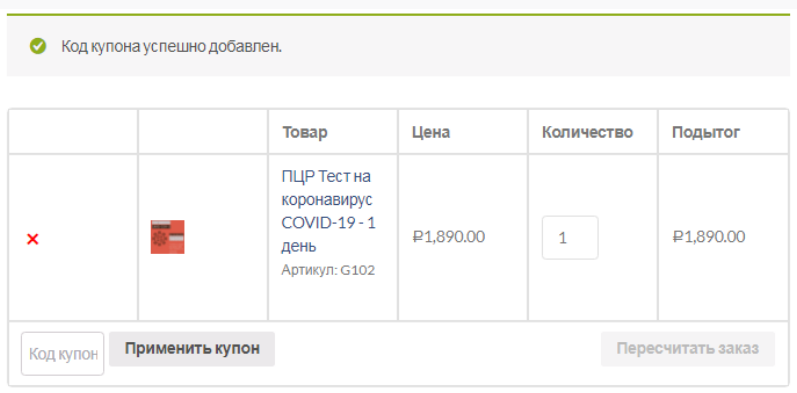

# Сумма заказов

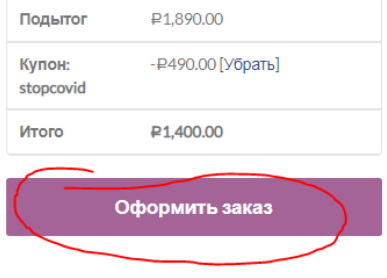

)

#### Шаг 7. Заполните обязательные поля для оформления заказа

#### Оформление заказа

Укажите в комментарии к заказу клинику и удобное для вас время сдачи анализа, полное ФИО и дату рождения того кто будет сдавать анализ.

(Важно! анализы крови принимаются до 12.00, для оформления гинекологических мазков дата и время дополнительно согласуется с администратором):

 $\Box$  У вас есть купон? Нажмите здесь для введения кода

#### Детали оплаты

#### Детали

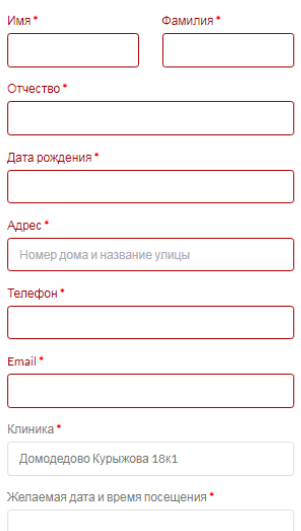

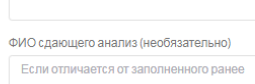

Примечание к заказу (необязательно) Комментарии к заказу...

Дата рождения сдающего анализ (необязательно) Если отличается от заполненного ранее

#### **Шаг 8. В нижней части страницы заказа нажмите кнопку подтвердить**

#### Ваш заказ

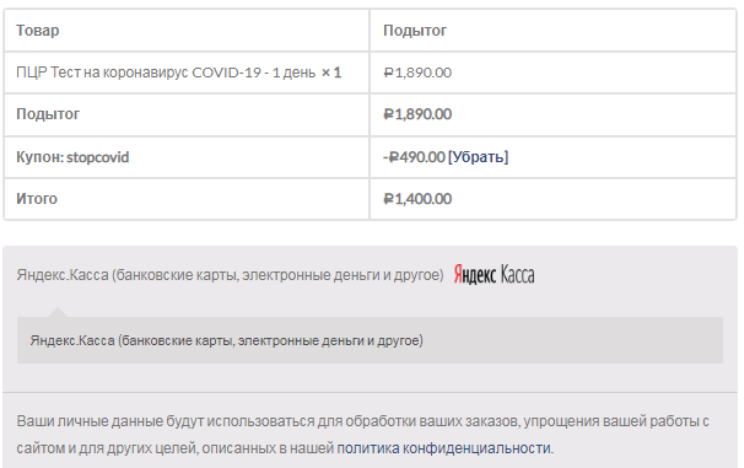

**Шаг 9. Оплата происходит через сервис Яндекс.Касса/Юкасса выберите удобный способ оплаты и необходимые реквизиты**

Подтвердить зака

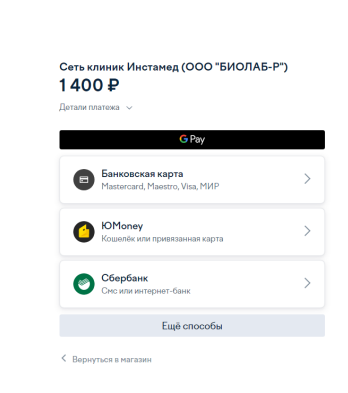

### Сеть клиник Инстамед (ООО "БИОЛАБ-Р") 1400 P

Детали платежа  $\sim$ 

**10** kassa

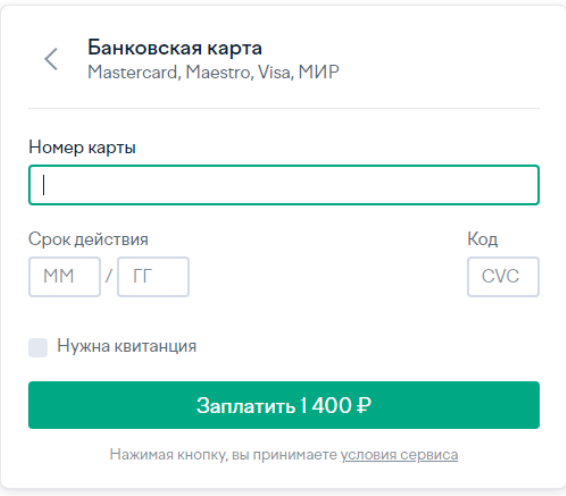

<sup>&</sup>lt; Вернуться в магазин

Шаг 10. После оплаты на указанный email поступит чек об оплате

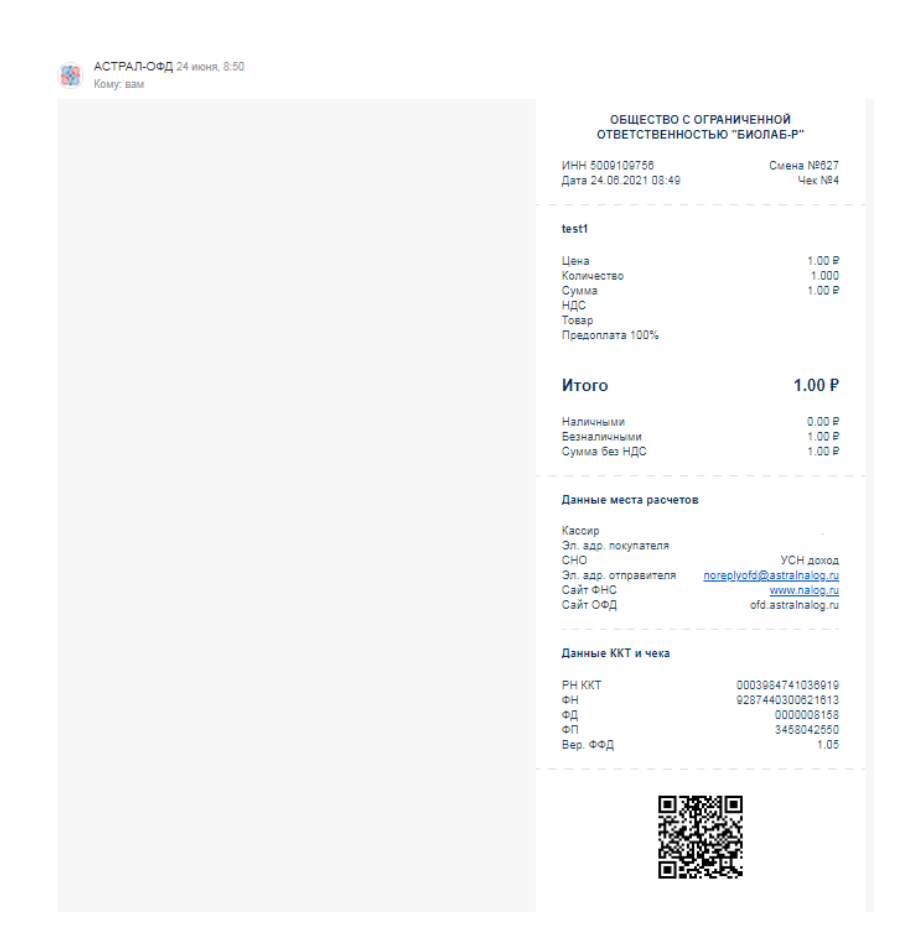